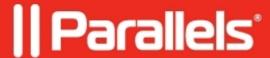

## Unable to install Netboot component - checkbox is greyed out

• Parallels Device Management

## **Symptoms**

You can't install the **NetBoot** component, its checkbox is greyed out. All installation requirements are met. pma\_install.log has the following records:

## Resolution

Verify that below keys are present in system registry:

 $\label{thm:local_management} SMS \ Server \ Role\ SMS \ Distribution \ Point $$HKLM\SOFTWARE\Microsoft\SMS\DP\IspXE $$$ 

**IsPXE** value should be set to 1.

© 2024 Parallels International GmbH. All rights reserved. Parallels, the Parallels logo and Parallels Desktop are registered trademarks of Parallels International GmbH. All other product and company names and logos are the trademarks or registered trademarks of their respective owners.